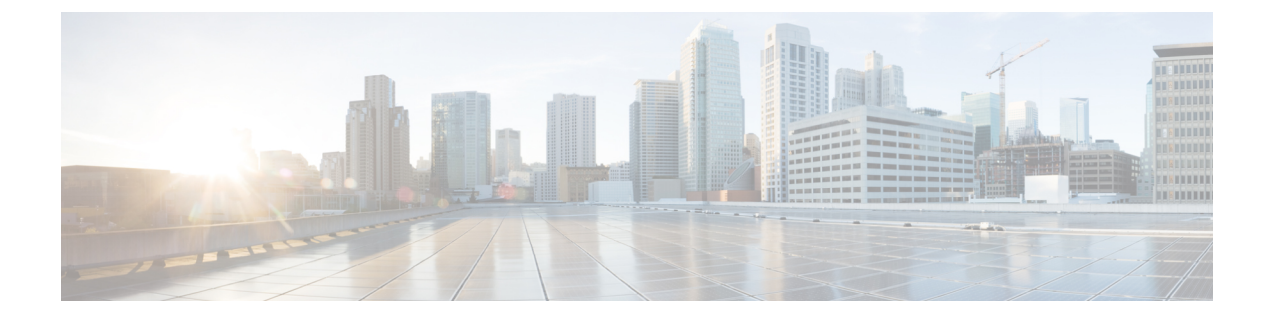

## 仮想ネットワーク機能の展開解除

• [仮想ネットワーク機能の展開解除](#page-0-0) (1 ページ)

## <span id="page-0-0"></span>仮想ネットワーク機能の展開解除

すでに展開されているVNFの展開を解除できます。RESTAPIまたはNETCONFAPI/YANGAPI を使用して VNF を展開解除します。

Ú

ESC ポータルを使用して VNF を展開解除することもできます。詳細については、「ESC ポー 重要 タルダッシュボード」を参照してください。

展開解除要求のサンプルは次のとおりです。

```
DELETE /v0/deployments/567 HTTP/1.1
Host: client.host.com
Content-Type: application/xml
Accept: application/xml
Client-Transaction-Id: 123456
Callback:/undeployservicecallback
```
詳細については、『Cisco Elastic Services [Controller](http://www.cisco.com/c/en/us/support/cloud-systems-management/elastic-services-controller-esc/products-programming-reference-guides-list.html) API Guides』を参照してください。

## 再起動パラメータ

再起動時間パラメータが展開要求に導入されます。これにより、展開の動作時間がより柔軟に なります。展開では、VMが再起動すると、モニタに再起動時間が設定されます。VMAliveイ ベントの前に再起動時間が経過すると、vm\_recovery\_complete や undeploy などの次のアクショ ンが実行されます。

I